#### MBP Tech Talks — Introduction to R

#### Slides adapted from Jean Monlong with permission

Department of Medical Biophysics

September 2017

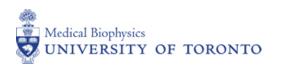

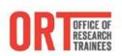

Why R?

# Why R?

### Simple

- ▶ Interpreted language (no compilation needed).
- ▶ No manual memory management.
- ▶ Vectorized.

#### Free

- Widely used, vast community of R users
- ▶ Good life expectancy.

#### Flexible

- ▶ Open-source: anyone can see/create/modify code.
- ▶ Multiplatform: Windows, Mac, Unix, it works everywhere.

## Trendy

- ▶ More and more packages.
- ▶ More and more popular among (big) data scientist.

### Easy installation

- ► Install R from http://cran.r-project.org/
- Additionally, you can get a nice interface through Rstudio Desktop from http://www.rstudio.com/ide/download/desktop

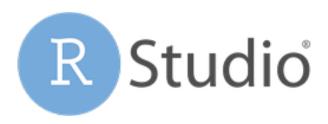

# Workshop setup

# Open Rstudio

- ► Click on the bottom-left corner (Ubuntu/Windows)
- ▶ Type *rstudio*, click on Rstudio icon.

#### In Rstudio

- ▶ On the bottom-right panel, go to *Documents* folder.
- ► Create o folder for your data and scripts. E.g. Rworkshop.
- ▶ Set this folder as working directory (*More* button).
- ▶ Create an empty script for today's session ( $File \rightarrow New\ File \rightarrow R\ Script$ ).

## Download today's slides and data

- 1. Download all the files attached to the workshop instruction email
- 2. Put it in your Rworkshop folder.

# Console? Script?

#### Console

- ▶ Where R is running.
- ▶ You could write and run the commands directly there.

### Script

- ▶ A text file with commands. *Extension: .R.*
- ▶ To keep a trace of your analysis.
- ▶ Recommended.
- ▶ Easy to send commands from a script to the console.

# When you get an error

- 1. Read the command, look for typos.
- 2. Read the error message.
- 3. 1. and 2. again.
- 4. Raise your hand, someone will assist you.

Solving errors is an important skill to learn.

# Data structure

### Data structure - Overview

## Unit type

```
numeric Numbers, e.g. 0, 1, 42, -66.6.
```

character Words, e.g. "male", "ENSG0007", "Allez les bleus".

logical Binary, i.e. two possible values: TRUE or FALSE.

#### Structure

vector Ordered collection of elements of the same type.

matrix Matrix of element of the same type.

list Flexible container, mixed type possible. Recursive.

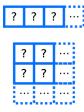

# Assign a value to an object

### Choose an object name

- ▶ Starts with a letter or the dot not followed by a number.
- ▶ Letters, numbers, dot or underline characters.
- ► Correct: "valid.name", "valid\_name", "valid2name3".
- ► Incorrect: "valid name", "valid-name", "1valid2name3".

## Assign a value

The name of the object followed by the assignment symbol and the value.

```
valid.name_123 = 1
valid.name_123 <- 1
valid.name_123</pre>
```

### Use a function

- ▶ Parenthesis are for functions only.
- ▶ The rest will be for data manipulation.
- ▶ Read help manual to know more about a function (help, ? or F1 in Rstudio).

```
print(1)
myFunction(valid.name_123)
help(print)
?print
```

#### vector construction

c Concatenate function.

1:10 vector with numbers from 1 to 10.

# Example

```
luckyNumbers = c(4,8,15,16,23,42)
luckyNumbers
oneToTen = 1:10
tenOnes = rep(1,10)
samples = c("sampA", "sampB")
samples
```

#### Extra

seq Create a sequence of numbers.

rep Repeat element several times.

runif Simulate random numbers from Uniform distribution. Same for rnorm, rpois, ...

### Exercise - Create some vectors

#### Instructions

- ▶ Create a vector with 7 numeric values.
- ▶ Create a vector with 7 *character* values.
- ▶ Be creative!

## Manipulation

Using index/position between [].

#### Characterization

length Number of element in the vector.

names Get or set the names of the vector's values.

## Example

### Manipulation

```
sort Sort a vector. sample Shuffle a vector.
```

```
Example
sort(luckyNumbers)
sort(c(luckyNumbers,1:10,tenOnes))
rev(1:10)
sample(1:10)
```

#### Extra

```
sort/sample Explore extra parameters.
order Get the index of the sorted elements.
```

### Exploration

head/tail Print the first/last values.

#### On numeric vectors:

```
summary Summary statistics: minimum, mean, maximum, ... min/max/mean/var Minimum, maximum, average, variance. sum Sum of the vector's values.
```

### Example

```
head(samples)
summary(luckyNumbers)
mean(luckyNumbers)
min(luckyNumbers)
```

#### Extra

 $\frac{\log/\log 2/\log 10}{\rm sqrt} \ {\rm Logarithm \ functions}.$ 

## Arithmetic operators

- ▶ Simple arithmetic operations over all the values of the vector.
- ▶ Or values by values when using vectors of same length.
- $\blacktriangleright$  Arithmetic operation: +, -, \*, /.
- ▶ Others exist but let's forget about them for now.

## Example

```
luckyNumbers * 4
luckyNumbers - luckyNumbers
luckyNumbers / 1:length(luckyNumbers)
luckyNumbers + 2
```

# Exercise - Guess my favorite number

#### Instructions

- 1. Create a vector with 5 numeric values
- 2. Multiply it by 6.
- 3. Add 21.
- 4. Divide it by 3
- 5. Subtract 1.
- 6. Halve it.
- 7. Subtract its original values.

# Matrix

### Matrix

## Specific to matrices

matrix Create a matrix from a vector.  $2^{nd}$  and  $3^{rd}$  parameters define the number of rows and columns.

mat[i,j] Element at row i and column j. If blank, the entire row/column is used.

# Example

```
neo = matrix(1:12,3,4)
neo

neo[1,1] = 0
neo[1:2,1:3]
neo[1:2,1:3] = matrix(rep(1,6),2,3)
neo[1,]
```

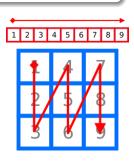

### Exercise

- 1. Create a matrix with 10 rows and 4 columns with numbers from 1 to 40.
- 2. Change the element in row 6 column 1 into the value 666.
- 3. Fill the 3rd row with ones.

#### Matrix

#### Specific to matrices

 $\dim$  Dimension of the matrix: number of rows and columns. rownames/colnames Get or set the names of the rows/columns.

```
Example
dim(neo)
dim(rbind(neo,neo))

colnames(neo) = c("gene1", "gene2", "gene3", "gene4")
rownames(neo) = c("sample1", "sample2", "sample3")
neo
neo["sample2", "gene3"]
```

#### Matrix

#### Same as vector

- length, head, tail.
- ► For *numeric* matrix: min, max, sum, mean.
- $\triangleright$  Arithmetic operations: +, -, \*, /.

## Example

```
head(mat)
mean(mat)
sum(mat) / length(mat)

mat * 2
mat + mat
```

#### Extra

```
\frac{\log/\log 2/\log 10}{\text{Square-root functions.}}
```

### Exercise

- 1. Create a matrix with 100 rows and 4 columns with random numbers inside. *Tip:* runif function for random numbers.
- 2. Name the columns. E.g. sampleA, sampleB, ...
- 3. Add 2 to the first column.
- 4. Multiply the second column by 4.
- 5. Find which column has the largest mean value.
- 6. Find which column has the largest value.

# Functions - apply

#### New best friend

- ▶ Apply a function to each row (or column) of a matrix.
- ▶ No manual iteration, the loop is implicit.
- ▶ Second parameter: 1 means rows, 2 means columns.

# Example

apply(mat,1,mean)

# Apply - Exercise

- Create a matrix with 100 rows and 100 columns with random numbers inside.
- 2. Compute the median value of each column.
- 3. What is the minimal median value? Maximal?

Import/export data

# Import/export data - Text files

#### Easy but important

- ▶ What data structure is the more appropriate ? vector, matrix ?
- ▶ Does R read/write the file the way you want?
- ▶ The extra parameters of the functions are your allies.

#### read.table

To read a data.frame from a multi-column file.

```
file the file name.
```

header = TRUE use the first line for the column names. Default: FALSE.

as.is= TRUE read the values as simple type, **recommended**.

Default: FALSE.

sep= the *character* that separate each column. Use '\t' for tabulation.

row.names= the column number to use as row names.

### Example

### Exercice

#### Instructions

Read dataForBasicPlots.tsv into an object called mat.ge.

#### dataForBasicPlots.tsv

- ▶ Columns separated by tabulation.
- ▶ First line represent the column names.
- First column is gene names, other columns are expression of these genes for different samples.

# Questions

- 1. How many genes are there?
- 2. How many samples?
- 3. Print the first 5 row and columns.

# Import/export data - Text files

#### write.table

To write a data.frame in a multi-column file.

df the matrix or data.frame to write.

file= the file name.

col.names= TRUE print the column names in the first line. Default: TRUE.

 $\operatorname{row.names} = \mathit{TRUE}$  print the rows names in the first columns. Default:

TRUE.

quote= TRUE surround character by quotes("). Default:  $TRUE \rightarrow$  messy.

sep= the character that separate each column. By default, a white-space.

#### Example

# Import/export data

## R objects

save Save R objects into a file. Usual extension: .RData. file= parameter to specify file name.

save.image Save the entire R environment.

load Load R objects from a (.RData) file. verbose to print the names of the objects loaded.

## Example

save(luckyNumbers, tenOnes, mat, file="uselessData.RData")
load(file="uselessData.RData")

#### hist

Plot the value distribution of a vector.

x The vector with the values to plot.

### plot

Plot one vector against the other.

- x The first vector to plot. *x-axis*.
- y The second vector to plot. *y-axis*.
- type How the points are plotted. "p" as points, "l" joined by lines.

# Example

```
hist(mat.ge[,1])
plot(mat.ge[,1],mat.ge[,2])
```

#### Common parameters

```
main= A title for the plot.

xlab=/ylab= A name for the x/y axis.

xlim=/ylim A vector of size two defining the desired limit on the x/y axis.
```

# Example

```
xlab="first column values")
plot(mat.ge[,1],mat.ge[,2],main="Another basic graph",
    xlab="first column values",ylab="second column values")
```

hist(mat.ge[,1],main="A basic graph",

### Extra parameters

```
col the colour of the points/lines. 1:black, 2:red, ... pch Shape of the points. 1:circle, 2:triangle, ... lty Shape of the lines. 1:plain, 2:dotted, ...
```

#### Extra functions

lines Same as plot but super-imposed to the existent one. abline Draw vertical/horizontal lines.

# Example

```
plot(mat.ge[,1],mat.ge[,2],main="Another basic graph",
    xlab="first column values",ylab="second column values")
lines(mat.ge[,1],mat.ge[,3],type="p",col=2,pch=2)
abline(h=0,lty=2)
```

# Basic plotting - Exercise

#### Plot:

- 1. the distribution of the median gene(row) expression. Add a vertical dotted line to mark their average value.
- 2. the distribution of the median sample(column) expression. If any visual outlier, remove it and check distribution again. Tips: which.min and which.max functions give the position of the minimum/maximum values.
- 3. the expression(row) of *gene333* against *gene666*. Superimpose in red triangles the expression(row) of *gene333* against *gene667*.

## Conditions

# Logical values

## Logical type

TRUE / FALSE values

```
hgssRules = TRUE
dwight = FALSE
male = c(TRUE, FALSE, TRUE)
```

### Conditions

## Logical tests

```
== both values equal ?
> or >= left value greater (greater or equal) than right value ?
< or <= left value smaller (smaller or equal) than left value ?
! NOT operator : negates the value.
| OR operator : returns TRUE if either are TRUE.
& AND operator : returns TRUE if both are TRUE.</pre>
```

```
test <- 2 + 2 == 4  ## (TRUE)
!test  ## (FALSE)
test & !test  ## (FALSE)
test | !test  ## (TRUE)
```

### Conditions

## Vectorized operations

Any logical tests can be vectorized (compare 2 vectors).

Is a OR operator for vectorized application.

 $\&\,$  Is an AND operator for vectorized application.

which Returns the index of the vectors with TRUE values.

## Example

```
c(TRUE, TRUE) & c(TRUE, FALSE) -> TRUE, FALSE
which(5:10 == 6)
which(luckyNumbers > 2)
```

luckyNumbers[which(luckyNumbers>2 & luckyNumbers<10)]</pre>

### Conditions - Exercise

1. Create a vector of random integer numbers between 0 and 10.

Tips:

- 2nd and 3rd parameters of sample function.
- OR 2nd and 3rd parameters of runif function and round.
- 2. Remove values below 3.
- 3. Change to 8 any value higher than 8.

## On mat.ge

Remove all genes with median expression lower than 1.

# Testing conditions

### if else

Test a condition, if TRUE run some instruction, if FALSE something else (or nothing).

```
if( Condition ){
    ... Instructions
}
```

```
luck = "none"
if(length(luckyNumbers)>3){
   luck = "a lot"
} else if(length(luckyNumbers)==3){
   luck = "some"
} else {
   luck = "not enough"
}
```

### Conditions - Exercise

Write a if block that automatically classify the expression of the first gene into :

- ▶ 'high' if its maximum value is higher than 4
- ▶ 'low' if not.

## Functions

### **Functions**

- ▶ Name of the function with parameters between parenthesis.
- ▶ Takes input(s) and return something. E.g. mean(luckyNumbers).

### Do your own

- ▶ function To define functions.
- ▶ All the object created within the function are temporary.
- ▶ return Specify what will be returned by the function.

#### Structure

```
myFunctionName <- function(input.obj1,second.input.obj ) {
...
... Instructions on 'input.obj1' and 'second.input.obj'
...
return(my.output.obj)
}
myFunctionName(1,c(2,4,5))</pre>
```

# Functions - Example

#### Function takes a vector as input and:

- removes values lower than 3.
- ▶ changes to 8 values higher than 8.

```
clean.vec.fun <- function(x){
  x = x[which(x>=3)]
  x[which(x>8)] = 8
  return(x)
}

vec110 = 1:10
vec110.cleaned = clean.vec.fun(vec110)
```

# Functions - Concept

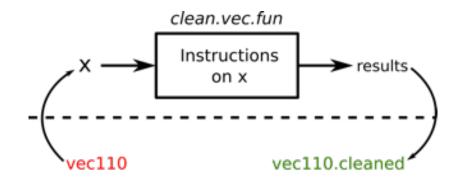

vec110.cleaned = clean.vec.fun(vec110)

### Functions - Exercise

Create a function that classify the average value of a vector. It returns:

- ightharpoonup low if the average if below 3.
- ▶ medium if the average if between 3 and 7.
- ightharpoonup high if the average if above 7.

#### Create a function that:

- returns the average of the minimum and maximum value of a vector.
- 2. returns how many values are higher than 3 in a vector.
- ► Test your functions on vectors with random number from 0 to 10.
- ▶ How would you run them on all mat.gene genes?

### Final exercise

### Differential gene expression

- 1. Load metadata.RData file. It has a groups vector with either case/control status for the mat.ge samples.
- 2. Write a function that would compute the difference between the gene expression of cases and controls.
- 3. Apply this function to each gene(row) in mat.ge.
- 4. Plot the distribution of the results.

### Online resources

#### R basics

- ▶ http://www.twotorials.com/ : small video-tutorials.
- www.youtube.com/user/rdpeng/: Coursera Computing for Data Analysis videos. Other interesting videos, e.g. ggplot2.
- ► https://www.datacamp.com/ or http://tryr.codeschool.com/: Interactive tutorial of R basics.
- ▶ http://www.r-tutor.com/ : R and statistics small web-tutorials.
- http://www.computerworld.com/s/article/9239625/Beginner\_s\_guide\_ to\_R\_Introduction: Beginner's guide with screenshots.
- ▶ http://cran.r-project.org/manuals.html : R manual.

#### Bioinformatics

- $\blacktriangleright$  http://stephenturner.us/p/edu List of online resources for Bioinformatics.
- http://bioinformatics.ca/workshops/2013/: Bioinformatics workshop material.
- ▶ http://manuals.bioinformatics.ucr.edu/home/R\_BioCondManual : Pieces of code for bioinformatics analysis, plots. Including Bioconductor.
- ▶ http://bioconductor.org/help/course-materials/2013/: Bioinformatics tutorials material: pdf and R scripts.

# Extra

## Loops

## for loops

Iterate over the element of a container and run instructions.

```
for(v in vec){
... Instruction
}
```

## while loops

Run instructions as long as a condition is  $\it TRUE$ .

```
while( CONDITION ){
    ... Instruction
}
```

```
facto = 1
for(n in 1:10){
   facto = facto * n
}
```

# Loops - Exercise

Write a function that computes the mean values of the columns:

- 1. using the apply function.
- 2. using a for loop.
- 3. (using a while loop.)

# Basic plotting

## boxplot

Plot the distribution (quantiles/median/outliers) of variables.

x The matrix (or list) of distributions

## Example

boxplot(mat.ge)

# Save your plot into a pdf/png

```
Open a connection to a output file, plot as usual, close the connection. \begin{array}{c} \text{pdf Open the connection to a } pdf \text{ output.} \\ \text{png Open the connection to a } png \text{ output.} \\ \text{dev.off()} \text{ Close the connection} \end{array}
```

```
Example
```

```
pdf("myNicePlot.pdf")
plot(...)
dev.off()
```

# Type coercion.

- ► Automatic conversion of an object to another type, e.g numeric→character, logical→numeric.
- ▶ Awareness for debugging.
- ▶ Useful sometimes.

```
is.numeric( c(1:10, "eleven") )
logical.vector = c(TRUE, TRUE, FALSE, TRUE, FALSE)
sum(logical.vector)
mean(logical.vector)
```

## character operations

```
paste Paste several character into one.

grep Search a pattern in a vector and return the index when matched.

grepl Search a pattern in a vector and return TRUE if found.

strsplit Split character into several.
```

# One-liner quiz

### Instructions

Write R command to address each question. Only one-line command allowed. The shorter the better.

## Questions

- 1. From a matrix of *numeric*, compute the proportion of columns with average value higher than 0.
- 2. From a matrix of *numeric*, print the name of the column with the highest value.
- 3. From a matrix of *numeric*, print the rows with only positive values.